**Ages 14+** 

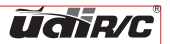

# FIREFLY Small size, big power

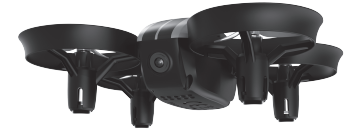

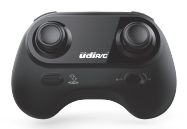

# QUICK START GUIDE U46W

## Safety Instruction Before Flight

To enjoy an excellent flight experience, please read this Quick Start Guide carefully. For more information, you can scan QR code or visit our official web to download the "Operation Guide".

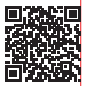

## **Notice**

- 1. This device is not a toy and not suitable for the people under the age of 14.
- 2. The fast rotating propellers may cause injury.

## Aircraft Introduction

U46W is able to perform a variety of rotating flight, with One Button Take Off/Landing and Heading Hold Mode and fully functional APP manipulation. The U46W camera can shoot video and photo.

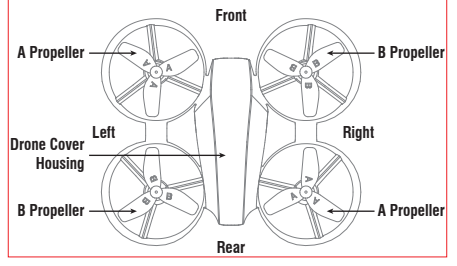

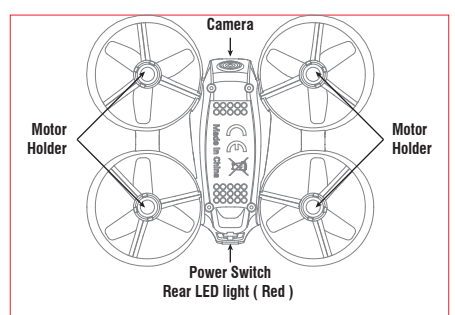

**LED Flight indicators:** The Rear LED light is Red.

**Power on and self-checking:** The rear LED light will flash rapidly.

**Flying**: The rear LED light is solid.

**Heading hold Mode:** Flash 3 times continuously and then stop  $1s$ 

**Low Battery Alarm:** When the drone battery is low power, the drone rear indicator LED will continuously show "flash once and power off for 1s" to alarm the user to fly back the drone immediately.

**If you are at the maximum remote control distance, the drone rear indicator LED will continuously show "flash twice and power off for 1s" to alarm the user to fly back the drone immediately. Otherwise, the drone may be out of control and fly away.**

### Transmitter Introduction

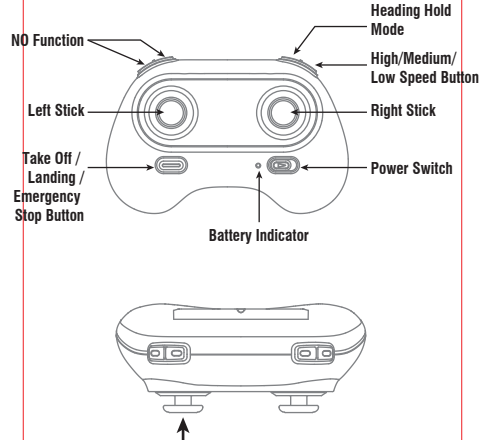

**Trimmer Mode Button (Press down the left stick)**

## To know your APP

UDIRC has developed a matching App for the U46W; users can use the App instead of transmitter to control the drone. And you can use it to preview the video and photos on your smart device.

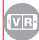

### **Virtual Reality Mode Icon**

Click on the icon to enter virtual reality mode to experience first person view (only available when using with a VR headset, not included). Click on the icon again to exit from virtual reality mode.

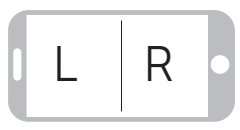

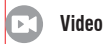

Click on this icon to record video. The recording time will show at the bottom of the screen. Click on this icon again to finish recording.

## Recording Video

### **1. When using your mobile device as a controller:**

- Click on the Record icon to start recording.
- Click on the Record icon to stop recording.

#### **2. When using the controller to fly the drone:**

- You can still connect a mobile device to the drone and use it to record video while you fly with the controller.
- Click on the Record icon to start recording.
- Click on the Record icon to stop recording.

### **3. When using VR goggles while flying with the controller**

- Before clicking on the VR mode icon to enter VR mode:
	- 1. Click the Record icon to start recording.
	- 2. Click the VR mode icon to enter VR mode.
	- 3. Place device into VR goggles.
	- 4. After flying, remove device from goggles and click the exit icon to exit VR mode.
	- 5. Click the Record icon to stop recording.

### **NOTE: THE RECORDED VIDEO WILL BE IN STANDARD SINGLE SCREEN MODE, NOT SPLIT SCREEN VR MODE.**

## Flight Environment Requirement

Please refer to the "Disclaimer and Safety Instructions".

### Check before flight

- 1. Make sure the drone battery is fully charged.
- 2. Make sure the propellers are installed correctly.
- 3. Switch on and check that the motors are in good working condition.

### **Preparing**

### Download the App: Flyingsee

Use the App to operate the drone, need to install the Flyingsee App. You can download the free Flyingsee from the App Store or Google Play. Flyingsee is specifically designed for the UDIRC products. You can click on App to achieve flight control, camera, video, and flight parameter settings. It is recommended that the flight distance can be controlled within 15 metres. It is recommended to use a large screen smartphone or tablet for the best visual experience.

### Charging Instructions for Drone Battery

Connect the USB cable into drone and the other end into the computer, power bank, car charger or phone charger (5V, 2A). The LED at the ends of the cable is consistently red while the battery is charging. When the LED turns to consistently green. it means the battery is fully charged. Please disconnect the drone and the charger.

**\* For faster charging, it is recommended to use an adapter with 5V 2A output current (not included) to charge the battery.**

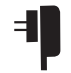

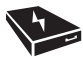

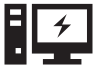

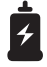

Phone Charger Power Bank Computer Charging Car Charger

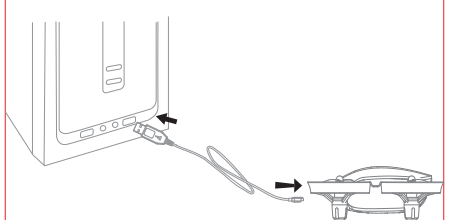

#### Li-Po Battery Disposal & Recycling

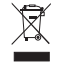

d Lithium-Polymer batteries must not be placed with household trash. Please contact local environmental or waste agency or the supplier of your model or your nearest Li-Po battery recycling center.

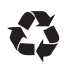

## Preparing Your U46W

U46W drone uses 32mm propellers. The propellers are marked with "A" or "B". Propeller is consumable, if any damage, please purchase a new one for replacement.

Before installing the propeller, please check the letter mark "A" or "B" on the frame arms and propellers. Make sure the letter mark on the propeller is the same as the mark on the frame arm.

**Be sure that the propeller is in correct position, otherwise the drone will fail to work properly.**

**Since the propeller is thin, please wear gloves while installing to prevent your hand from scratches.**

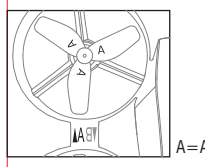

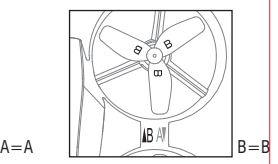

**Notice: Please read the "Operation Guide" carefully before flight! Please pay special attention to parts that may cause injury.**

## Flight

### Frequency Pairing between Mobile Phone and Drone WiFi

- 1. Install the Lipo battery into the drone and power on the drone U46W.
- 2. Search for available Wi-Fi networks on your smart devices. If you use the IPhone or iPad, please select [Settings] > Wi-Fi. If you use the Android system, please select [Settings] > wireless network > Wi-Fi.
- 3. choose udirc-\*\*\*, return to desktop after successful connection.
- 4. Wait a moment, wait for your smart device to connect to the U46W Wi-Fi network.
- 5. Open the Flyingsee and click on **can** to enter remote control interface to experience real time transmission. Now you can manipulate the U46W by APP.
- **Notice: In order to ensure flight safety, you can not connect other intelligent devices after the successful connection of your smart devices and drone. If you need to use other intelligent device to control the drone, the drone can be powered off to re-open.**

## APP manipulation

For more information, please check the APP help tips or scan the QR code for reference.

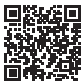

**Warning: Do not leave the battery without supervision when charging. Please disconnect the battery once the charging is completed, please refer to the " Disclaimer and Safety Instruction ". This drone is not a toy and not suitable for the people under the age of 14.**

## FCC Note

This equipment has been tested and found to comply with the limits for a Class B digital device, pursuant to Part 15 of the FCC Rules. These limits are designed to provide reasonable protection against harmful interference in a residential installation. This equipment generates uses and can radiate radio frequency energy and, if not installed and used in accordance with the instructions, may cause harmful interference to radio communications. However, there is no guarantee that interference will not occur in a particular installation. If this equipment does cause harmful interference to radio or television reception, which can be determined by turning the equipment off and on, the user is encouraged to try to correct the interference by one or more of the following measures:

- Reorient or relocate the receiving a ntenna.
- Increase the separation between the equipment and receiver.
- Connect the equipment into an outlet on a circuit different from that to which the receiver is connected.

#### **WARNING: Changes or modifications not expressly approved by the party responsible for compliance could void the user's authority to operate the equipment.**

## FCC Notice

The equipment may generate or use radio frequency energy. Changes or modifications to this equipment may cause harmful interference unless the modifications are expressly approved in the instruction manual. Modifications not authorized by the manufacturer may void user's authority to operate this device.

This device complies with Part 15 of the FCC Rules. Operation is subject to the following two conditions:

- (1) This device may not cause harmful interference.
- (2) This device must accept any interference received, including interference that may cause undesired operation.

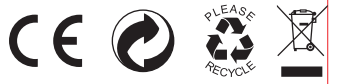

### **MADE IN CHINA**

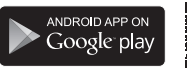

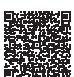

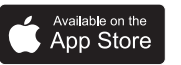

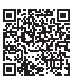

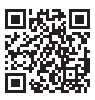

**For further details, please visit our website at www.udirc.com**

Âge : 14 et plus

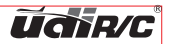

# FIREFLY Petit, mais puissant

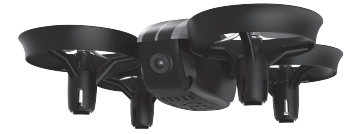

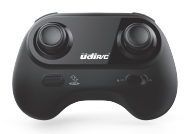

# GUIDE DE DÉMARRAGE RAPIDE U46W

### Instructions de sécurité avant le vol

Pour profiter d'une excellente expérience de vol, veuillez lire attentivement ce guide de démarrage rapide. Pour obtenir plus de renseignements, vous pouvez balayer le code 2D ou visiter notre

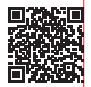

site Web officiel pour télécharger le « Manuel d'utilisation ».

### **Remarque**

- 1. Cet appareil n'est pas un jouet, il ne convient pas pour les personnes de 14 ans ou moins.
- 2. Les hélices tournent à grande vitesse et peuvent blesser.

### Présentation du drone

Le U46W peut réaliser plusieurs acrobaties et possède un bouton décollage/atterrissage, ainsi qu'un mode sans tête et une application entièrement fonctionnelle. La caméra du U46W permet de capturer des vidéos et des photos.

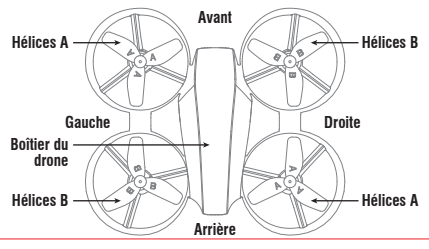

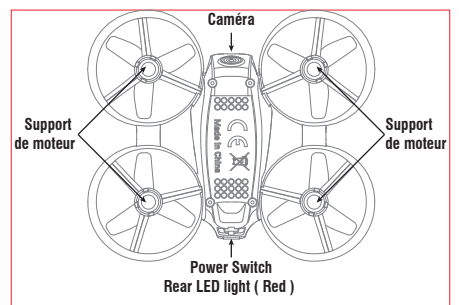

**Témoins de vol à DEL :** La DEL arrière est rouge. **Alimentation et vérification automatique :** La DEL arrière clignotera rapidement

**Vol :** La DEL arrière reste allumée.

**Mode sans tête :** Clignote 3 fois en continu, puis arrête pendant 1 seconde.

**Alarme de pile faible :** Lorsque la pile du drone est faible, le témoin à DEL arrière du drone « clignote une fois, puis reste fermé pendant 1 seconde » pour indiquer à l'utilisateur qu'il doit immédiatement faire revenir le drone.

**Lorsque la portée maximale de la commande est atteinte, le témoin à DEL arrière du drone « clignote deux fois, puis reste fermé pendant 1 seconde » pour indiquer à l'utilisateur qu'il doit immédiatement faire revenir le drone. Le drone pourrait être hors de la portée de commande et s'éloigner.**

## Émetteur Introduction

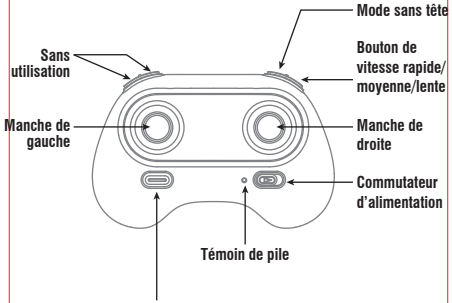

**Décollage / Bouton d'atterrissage / d'arrêt d'urgence**

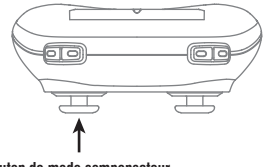

**Bouton de mode compensateur (tirer le manche de gauche vers le bas)**

## Connaître votre application

UDIRC a conçu une application correspondante pour le U46W; vous pouvez utiliser l'application à la place de l'émetteur pour commander le drone. Elle permet aussi de voir les vidéos et photos sur l'appareil intelligent.

## VR.

### **Icône du mode réalité virtuelle**

Cliquez sur l'icône pour accéder au mode réalité virtuelle et faire l'expérience d'une vue à la première personne (disponible seulement avec l'utilisation d'un casque de réalité virtuelle). Cliquez de nouveau sur l'icône pour sortir du mode réalité virtuelle.

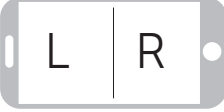

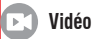

Cliquez sur cette icône pour enregistrer une vidéo. Le temps d'enregistrement s'affichera au bas de l'écran. Cliquez de nouveau sur cette icône pour arrêter l'enregistrement.

### Enregistrer une vidéo

- **1. Lorsque vous utilisez votre appareil mobile pour commander le drone.**
	- Cliquez sur l'icône d'enregistrement pour démarrer l'enregistrement.
	- Cliquez sur l'icône d'enregistrement pour arrêter l'enregistrement.
- **2. Lorsque vous utilisez la manette pour commander le drone.**
	- Vous pouvez toujours connecter un appareil mobile au drone pour enregistrer une vidéo tout en le faisant voler à l'aide de la manette.
	- Cliquez sur l'icône d'enregistrement pour démarrer l'enregistrement.
	- Cliquez sur l'icône d'enregistrement pour arrêter l'enregistrement.

### **3. Lorsque vous utilisez un casque de réalité virtuelle pendant que vous faites voler le drone.**

- Avant de cliquer sur l'icône du mode RV pour accéder au mode réalité virtuelle :
	- 1. Cliquez sur l'icône d'enregistrement pour démarrer l'enregistrement.
	- 2. Cliquez l'icône du mode RV pour accéder au mode réalité virtuelle.
	- 3. Placez votre appareil mobile dans le casque RV.
- 4. Après le vol, enlevez l'appareil mobile du casque de réalité virtuelle et cliquez sur l'icône de sortie pour sortir du mode RV.
- 5. Cliquez sur l'icône d'enregistrement pour arrêter l'enregistrement.

### **REMARQUE : LA VIDÉO EST ENREGISTRÉE EN MODE ÉCRAN SIMPLE, PAS EN MODE ÉCRAN-DIVISÉ POUR RÉALITÉ VIRTUELLE.**

### Exigences pour l'environnement de vol

Veuillez consulter les sections « Clause de non-responsabilité et Instructions de sécurité ».

## À vérifier avant le vol

- 1. Assurez-vous que la pile du quadricoptère est bien chargée.
- 2. Assurez-vous que les hélices sont correctement installées.
- 3. Placez le commutateur à « ON » et vérifiez que les moteurs sont en bonne condition.

## Préparation

### Téléchargez l'application : Flyingsee

Installez et utilisez l'application Flyingsee pour faire fonctionner le drone. Vous pouvez télécharger l'application gratuite Flyingsee à partir des boutiques App Store ou Google Play. L'application Flyingsee est spécialement concue pour les produits UDIRC. Vous pouvez cliquer sur l'application pour accéder à la commande de vol, à la caméra, aux vidéos et aux réglages des paramètres de vol. Nous recommandons de maintenir la distance de vol à 15 mètres ou moins. Nous vous recommandons d'utiliser un téléphone intelligent ou une tablette avec un grand écran pour obtenir une expérience de visionnement optimale.

### Instruction de charge pour la pile du drone

Branchez le câble USB au drone et à un ordinateur, chargeur portatif, chargeur pour la voiture ou chargeur pour téléphone (5 V, 2 A). Les DEL à chaque bout du câble s'illuminent en rouge pendant la charge. Lorsque la DEL devient verte, la pile est chargée. Veuillez débrancher le drone et le chargeur.

**\* Pour une charge rapide de la pile, nous vous recommandons d'utiliser un adaptateur avec une sortie de 5 V à 2 A (vendu séparément).**

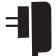

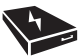

**Chargeur pour téléphone**

**Chargeur portatif Charge par ordinateur chargeur pour**

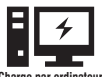

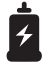

**la voiture**

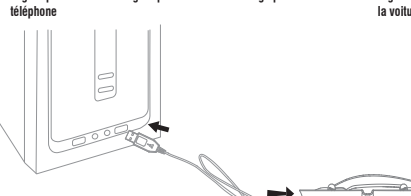

#### **Élimination et recyclage des piles li-po**

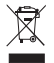

Les piles li-po ne doivent pas être jetées avec les ordures ménagères. Veuillez communiquer avec l'agence environnementale, l'entreprise responsable des déchets dans votre région, le fournisseur de votre modèle ou le centre de recyclage des piles li-po le plus près de chez vous.

### Préparation de votre U46W

Le drone U46W utilise des hélices de 32 mm. Les hélices sont identifiées par un « A » ou un « B ». Les hélices peuvent être remplacées lorsqu'elles sont endommagées, veuillez en acheter de nouvelles pour effectuer les remplacements.

Avant d'installer les hélices, veuillez vérifier où sont situées les lettres « A » et « B » sur les bras du drone et sur les hélices. Assurez-vous que la lettre indiquée sur l'hélice est la même que celle marquée sur le bras.

**Assurez-vous que les hélices sont placées à la bonne position, le drone ne fonctionnera pas correctement si non.**

**Les hélices sont minces, veuillez donc porter des gants pendant l'installation pour éviter de vous couper les mains.**

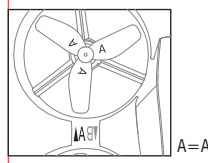

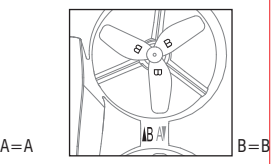

**Remarque : Veuillez lire attentivement le « manuel d'utilisation » avant de commencer à voler! Veuillez porter une attention particulière aux pièces qui peuvent causer des blessures!**

## Vol

### Appariage de la fréquence entre le téléphone mobile et le Wi-Fi du drone

- 1. Installez la pile li-po dans le drone U46W et mettez-le en marche.
- 2. Cherchez les réseaux Wi-Fi disponibles sur votre appareil intelligent. Si vous utilisez un iPhone ou iPad, veuillez sélectionner [Réglages] > Wi-Fi. Si vous utilisez un appareil Android, veuillez sélectionner [Réglages] > réseau sans fil > Wi-Fi.
- 3. Choisissez udirc– \*\*\*, retournez sur le bureau une fois la connexion établie.
- 4. Attendez un moment que votre appareil intelligent se connecte au réseau Wi-Fi du U46W.
- 5. Ouvrez Flyingsee et cliquez  $\bigodot$  sur pour accéder à l'interface de commande à distance et profiter d'une transmission en temps réel. Vous pouvez maintenant commander le U46W à partir de l'application.
- **Remarque : Pour vous assurer d'effectuer un vol sécuritaire, vous ne pouvez pas connecter d'autres appareils intelligents une fois que la connexion entre votre appareil intelligent et votre drone est établie. Si vous devez utiliser un autre appareil intelligent pour commander le drone, arrêtez le drone, puis mettez-le en marche.**

### Utilisation de l'application

Pour obtenir plus de renseignements, veuillez consulter la section de conseils dans l'application ou balayer le code 2D.

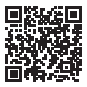

**Mise en garde : Ne laissez pas la pile sans supervision pendant la charge. Veuillez débrancher la pile dès qu'elle est chargée, veuillez consulter les sections « Clause de non-responsabilité et Instruction de sécurité ». Ce drone n'est pas un jouet, il ne convient pas pour les personnes de 14 ans ou moins.**

### Remarque sur la FCC

Cet équipement a été testé et trouvé conforme aux limites pour un appareil numérique de Classe B, conformément à la partie 15 du règlement du FCC. Ces limites sont conçues pour fournir une protection raisonnable contre les interférences nuisibles dans un environnement résidentiel. Cet équipement génère, utilise et peut émettre une énergie de fréquence radio et s'il n'est pas installé et utilisé conformément aux instructions, peut causer des interférences nuisibles aux communications radio. Cependant, il n'y a aucune garantie que des interférences ne se produiront pas dans un environnement particulier. Si cet équipement provoque des interférences nuisibles à la réception radio ou télévision, ce qui peut être déterminé en éteignant l'équipement. L'utilisateur est encouragé à essayer de corriger les interférences en prenant une ou plusieurs des mesures suivantes :

- Réorientez ou déplacez l'antenne de réception.
- Augmentez la distance entre l'équipement et le récepteur.
- Branchez l'équipement à une prise sur un circuit différent de celui auquel le récepteur est connecté.

**MISE EN GARDE : Les modifications apportées qui ne sont pas expressément approuvées par la partie responsable de la conformité peuvent annuler l'autorisation d'utilisation de cet équipement par l'utilisateur.**

## Avis de la FCC :

Cet équipement peut générer ou utiliser une énergie de fréquence radio. Les modifications apportées à cet équipement peuvent causer des interférences nuisibles, sauf si elles sont expressément approuvées dans le manuel d'utilisation. Les modifications qui ne sont pas approuvées par le fabricant pourraient annuler l'autorisation d'utilisation de cet appareil par l'utilisateur.

Cet appareil est conforme à la partie 15 des lois de la FCC. L'utilisation est soumise aux deux conditions suivantes : (1) Cet appareil ne doit pas causer d'interférences nuisibles (2) Cet appareil doit accepter toute interférence, y compris l'interférence qui peut causer le mauvais fonctionnement de l'appareil.

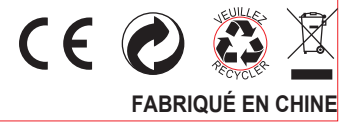

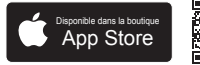

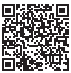

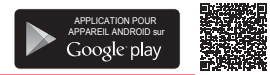

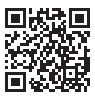

**Pour obtenir plus de détails, veuillez visiter le www.udirc.com**